## **Anleitung für die Eröffnung und die wichtigsten Funktionen im Kundenportal**

Wenn Sie sich für die Eröffnung des Kundenportals bei der APS (Agentur P. Schneider AG) gemeldet haben, erhalten Sie zwei E-Mails.

Die erste E-Mail enthält den Link zum Kundenportal und ein einmaliges Passwort.

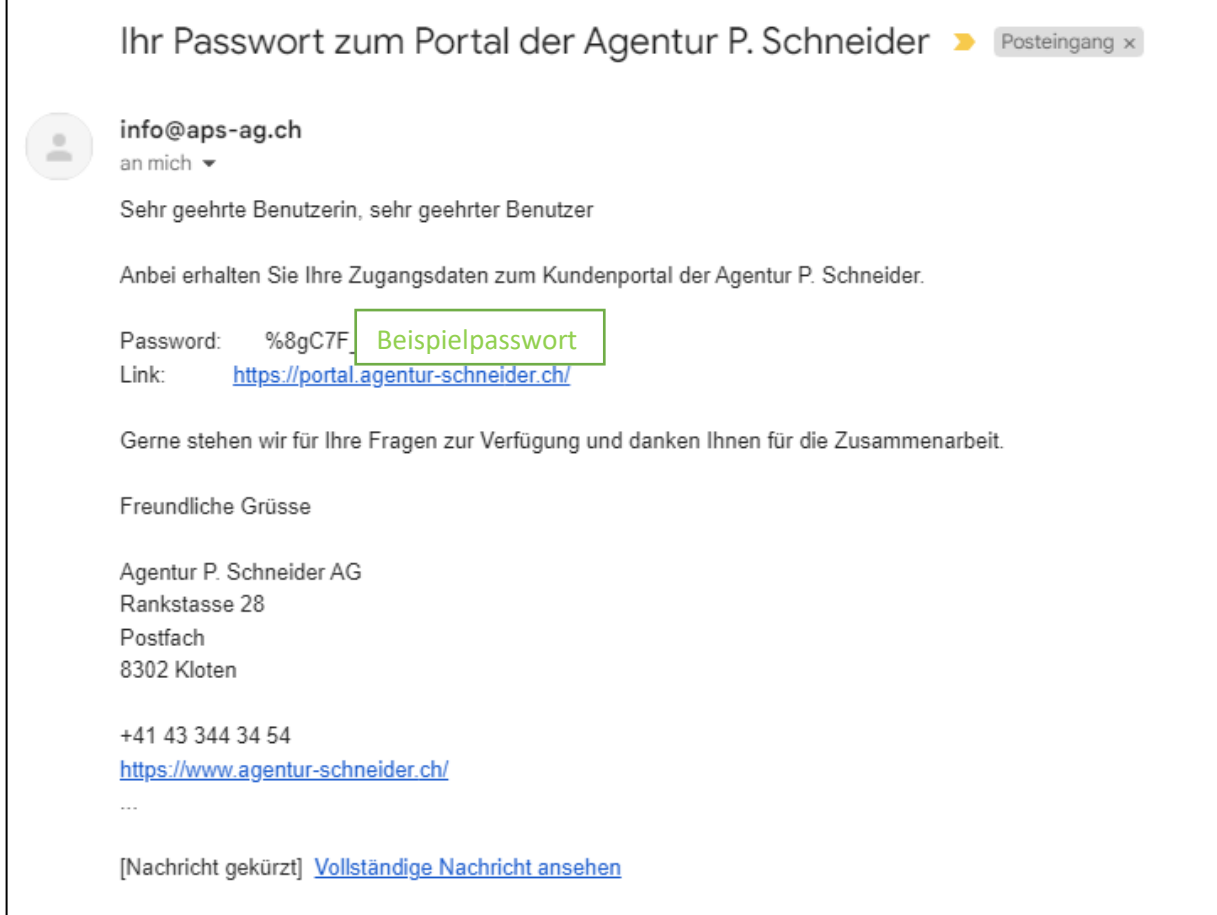

Die zweite E-Mail enthält nochmals den Link zum Kundenportal und Ihren Benutzernamen (User).

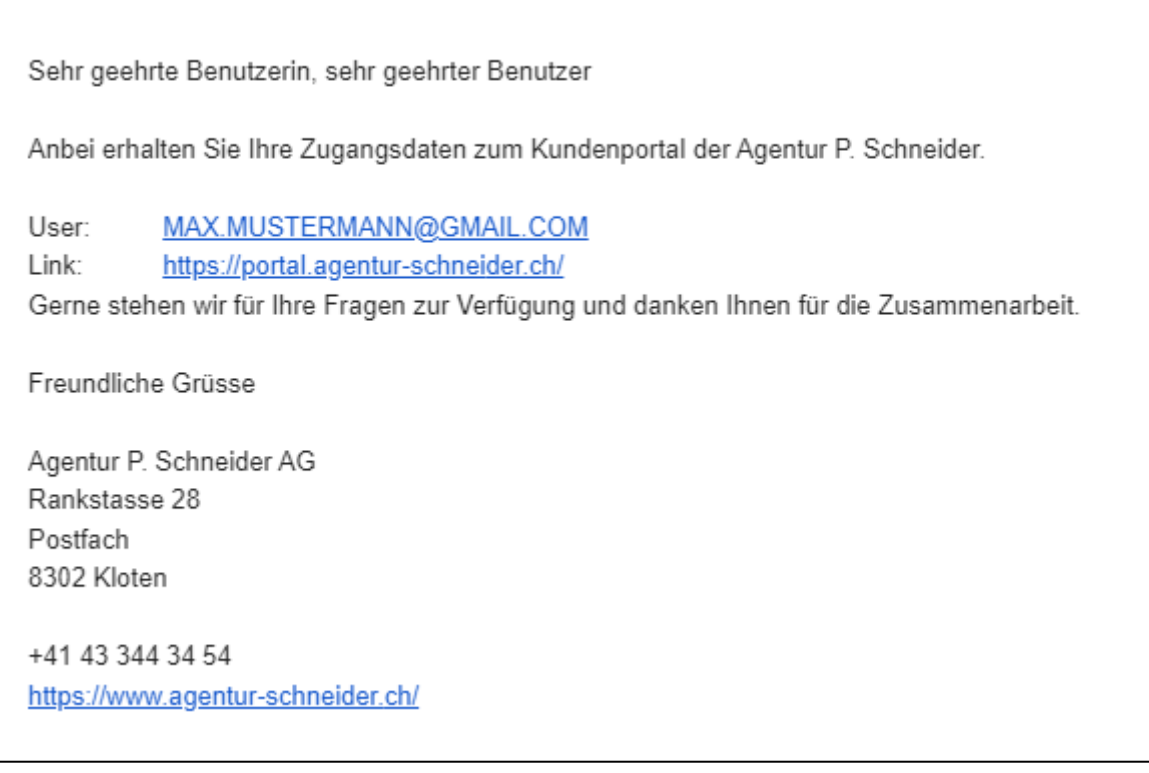

Klicken Sie nun auf den Link<https://portal.agentur-schneider.ch/> in Ihrer E-Mail und tippen Sie Ihren Benutzernamen und das einmalige Passwort ein.

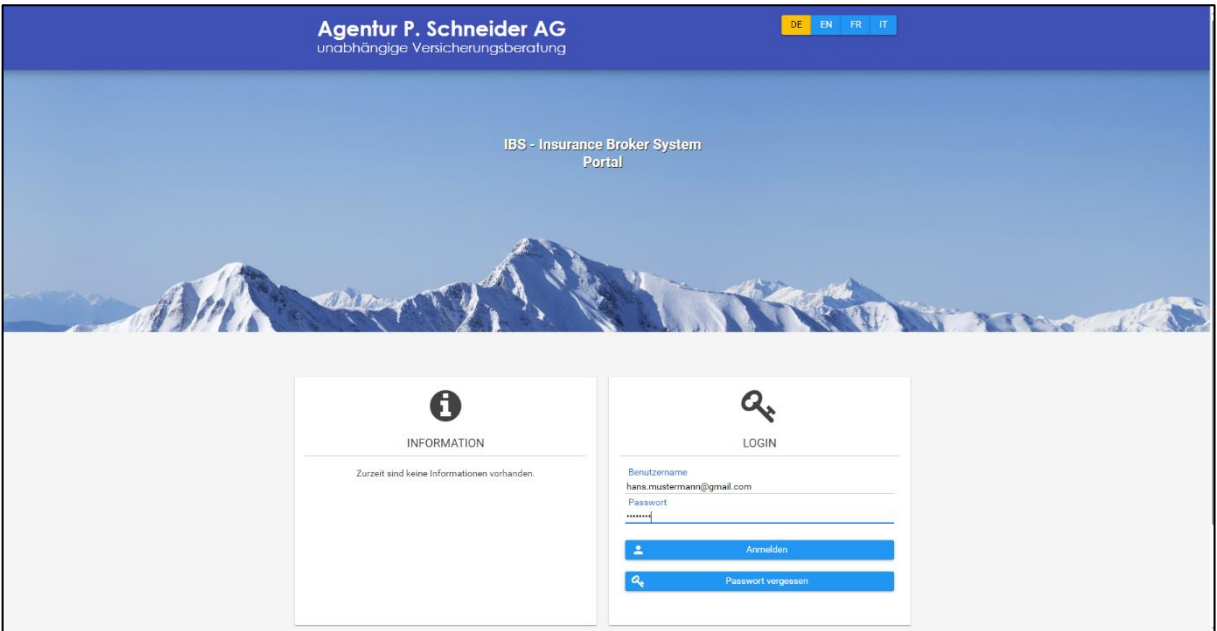

Sie werden danach aufgefordert ein neues Passwort zu generieren. Bitte merken Sie sich dieses für die zukünftigen Besuche in Ihrem Kundenportal.

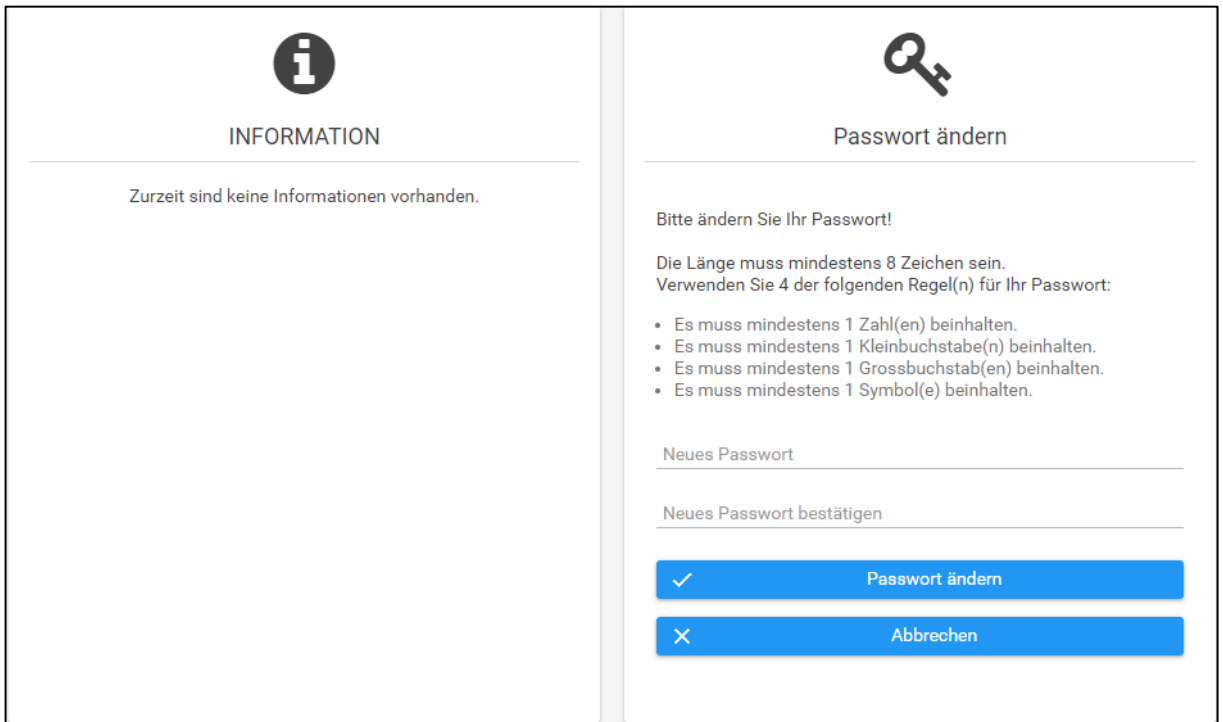

Sie gelangen danach auf die Startseite Ihres Portals.

Wir empfehlen Ihnen über die Kachel «Policen» zu navigieren, damit Sie eine gute Übersicht behalten.

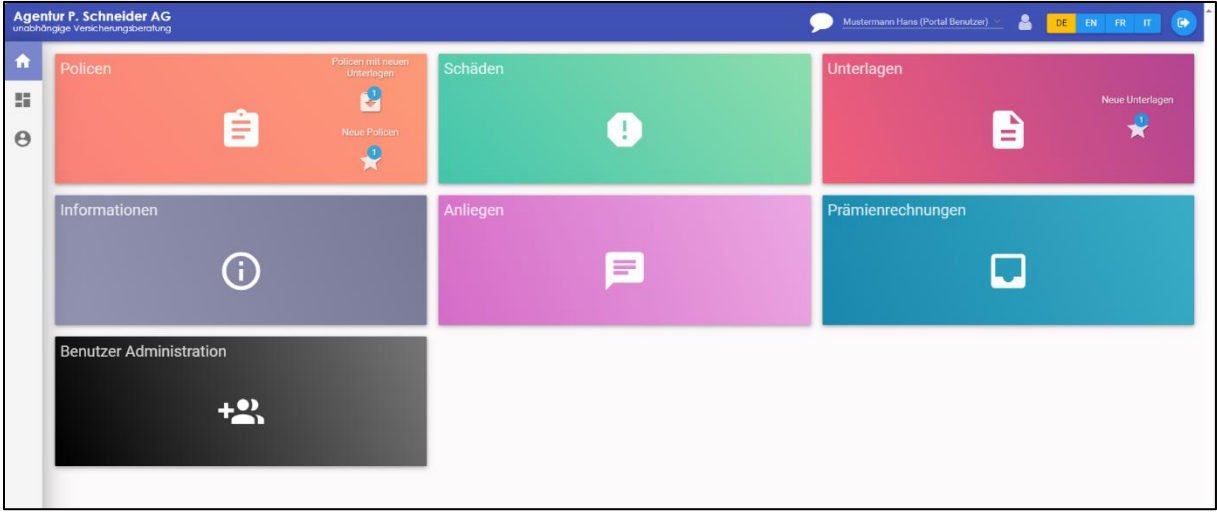

In dieser Ansicht finden Sie folgende Spalten und Informationen.

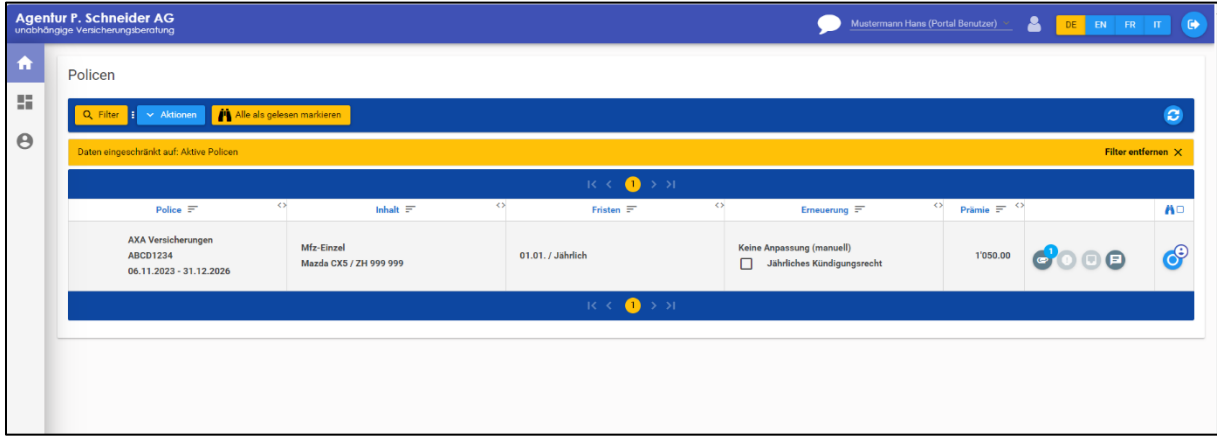

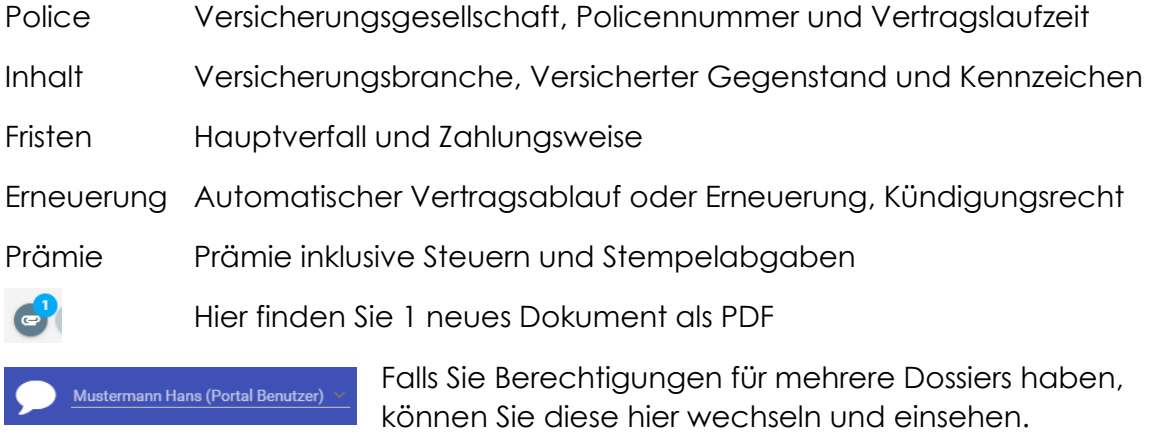

Für allfällige Fragen stehen wir Ihnen sehr gerne zur Verfügung!